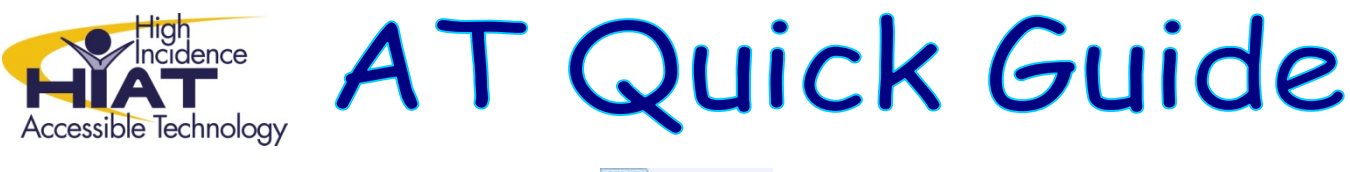

 $W$  writeOnline **Word Prediction**

Turn on word prediction with the button in the bottom toolbar.

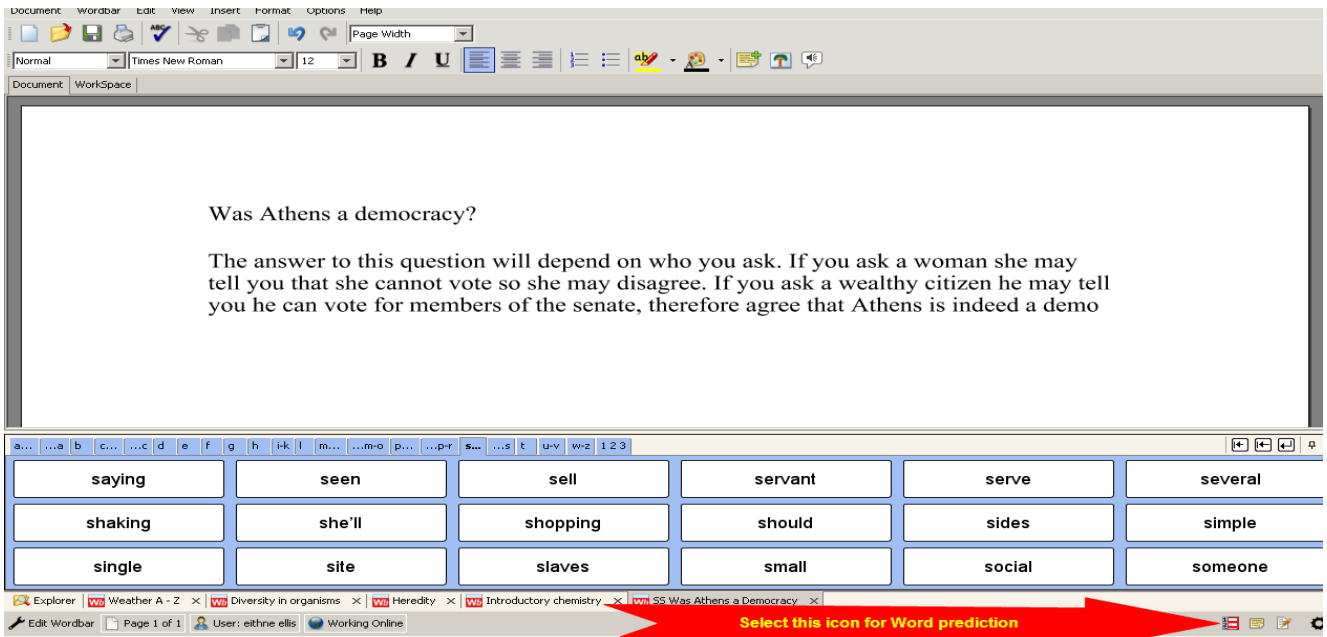

The word prediction bar will appear on the right of your writing screen.

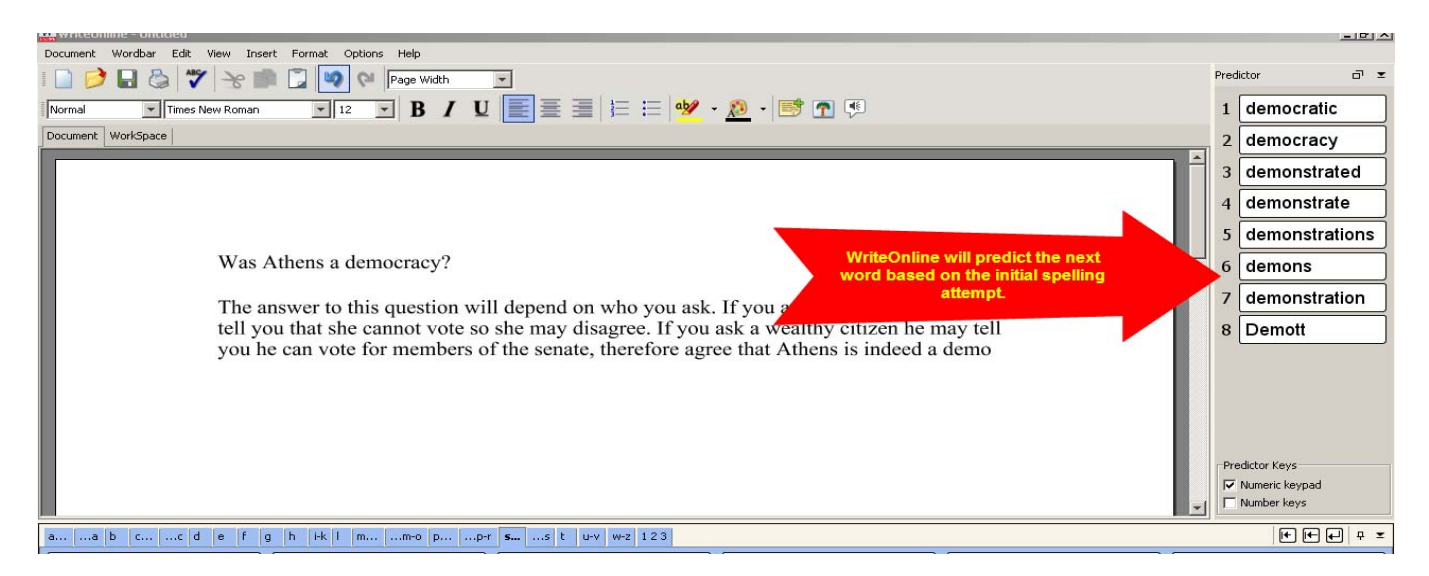

If the student cannot decode the words in the prediction bar they can right‐click to hear the word read then left‐click to add the word to the document.

*Adapted from Learning Grids WriteOnLine User Guide: http://www.learninggrids.com/tms/WriteOnlinePage.aspx*